Dzień dobry.

Nazywam się Krzysztof Chmura i jestem Przewodniczącym Komisji Rekrutacyjnej przy Szkole Podstawowej nr 2 w Proszowicach, a jednocześnie informatykiem obsługującym system elektronicznej rekrutacji eNabór, z którego będą Państwo korzystać. Poniżej zamieszam kilka wskazówek i uwag, które pozwolą nam przejść przez system rekrutacji, a które zebrałem po ostatnich latach doświadczeń przy pracy z tym systemem. W tym miejscu zostawiam swój nr telefonu: 600 507 363 (gdybym nie mógł odebrać telefonu, bo prowadzę lekcje w szkole, proszę o krótkiego smsa o treści "Dzwonię w sprawie rekrutacji. Imię i nazwisko" – na pewno oddzwonię)

Proszę zapoznać się z poniższymi uwagami, wskazówkami (są do rzeczy na, które warto zwrócić uwagę – najczęściej występujące "problemy" przy uzupełnianiu wniosków/zgłoszeń):

- 1. **Zgłoszenie** wypełniają rodzice uczniów obwodowych przyjmowanie zgłoszeń od 4 marca do 15 marca 2024r. – po tym terminie e-panel zostanie zamknięty dla zgłoszeń. Przyjmowanie zgłoszeń rozpoczyna się 4 marca (z reguły w godzinach przedpołudniowych, a nie od północy 4 marca – nie decyduje tu kolejność zgłoszeń, i wszystkie dzieci z obwodu są z urzędu przyjęte do klasy I). Nie znam na chwilę obecną dokładnej godziny, o której ruszy system eNabór, więc proszę o cierpliwość gdyby okazało się, że na przykład 4 marca o godz. 9.30 platforma jeszcze nie ruszyła.
- 2. **Wnioski** wypełniają rodzice uczniów spoza obwodu od 18 marca do 5 kwietnia, i tu również nie decyduje kolejność zgłoszeń, a cały proces postępowania rekrutacyjnego (po 8 kwietnia rozpoczynają się prace Komisji Weryfikacyjnej mające na celu zakwalifikowanie kandydata).
- 3. Rodzice chcący zapisać dziecko do szkoły spoza obwodu, nie wypełniają wcześniej zgłoszenia do szkoły obwodowej (wypełnienie zgłoszenia do szkoły obwodowej zablokuje w systemie możliwość złożenia wniosku do szkoły spoza obwodu).
- 4. Na początku składania wniosku do szkoły spoza obwodu, na platformie eNabór pojawi się zapytanie o szkołę obwodową – należy wskazać szkołę, która jest szkołą obwodową dla danego ucznia, nawet jeśli nie chcemy tam ucznia posyłać, a dopiero w kolejnym kroku wybrać z listy szkołę pozaobwodową.
- 5. W formularzu wniosku do szkoły spoza obwodu wskazują Państwo szkołę pierwszego wyboru, jednocześnie można w formularzu wpisać szkołę drugiego i trzeciego wyboru. Uwaga: jeśli Państwo nie wskazują szkoły drugiego czy trzeciego wyboru w formularzu należy kliknąć "wybór szkoły" (drugiego wyboru) a następnie kliknąć "nie wybieram" (trochę w tym miejscu jest to nieintuicyjnie zrobione, dla tego zwracam na to uwagę). I to samo zrobić dla trzeciego wyboru.
- 6. Najważniejszym dokumentem, którego skan należy dołączyć jest "oświadczenie o miejscu zamieszkania na terenie obwodu" (dotyczy zgłoszeń) lub "oświadczenie o miejscu zamieszkania na terenie gminy" (dotyczy wniosków). Uwaga: w całym procesie rekrutacji brane jest pod uwagę miejsce zamieszkania a nie zameldowania. Wzór dokumentu do wydrukowania można znaleźć w zakładce "Dokumenty" u dołu strony eNabór

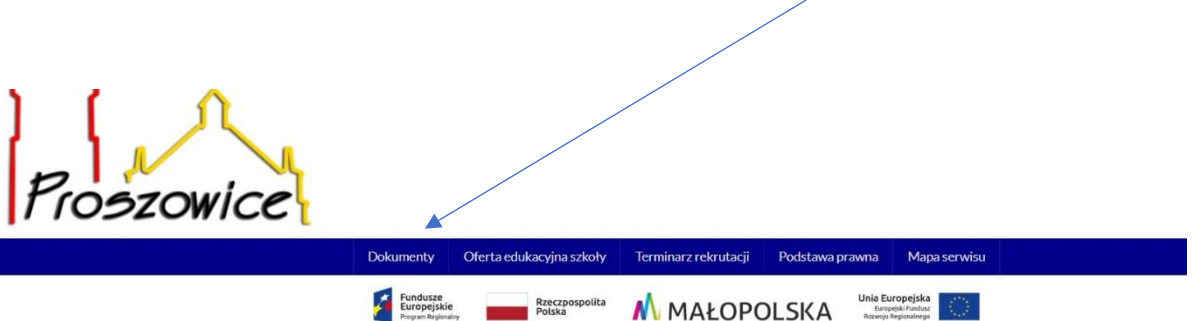

- 7. W procesie rekrutacji elektronicznej należy podać m.in. swój adres email (aktywny i używany przez Państwa), gdyż wiele komunikatów (automatycznych) będzie rozsyłane przez system właśnie na ten adres email.
- 8. Zarówno pod zgłoszeniem jak i wnioskiem należy złożyć podpis elektroniczny (posiadać tzw. profil zaufania). Podpis elektroniczny muszą złożyć zarówno matka jak i ojciec dziecka. I tutaj również uwaga: po kliknięciu "złóż podpis" przez pierwszego rodzica system przekierowuje Państwa na stronę Profilu Zaufanego, tam następują wszelkie formalności, a następnie po kliknięcie przez drugiego rodzica "złóż podpis" znowu przekierowuje na stronę Profilu – zwracam uwagę, że nierzadko jeden z rodziców podpisuje się dwa razy – błąd bierze się stąd, że będąc już na stronie Profilu należy się wylogować i przelogować na drugiego rodzica.
- 9. Jeżeli Rodzice (lub jeden z rodziców) nie posiadają aktywnego podpisu elektronicznego (Profil Zaufany) wówczas korzystają z mieszanego systemu rekrutacji. Należy wypełnić wniosek rekrutacyjny elektronicznie do samego końca, wysłać elektronicznie przez system eNabór bez elektronicznego podpisu, a następnie wydrukować wniosek i wszelkie załączniki, po czym wniosek wraz z dołączonymizałącznikami należy podpisać ręcznie i dostarczyć do Sekretariatu Szkoły w terminie określonym do przyjmowania wniosków.
- 10. Określa się kryteria, odpowiadającą im liczbę punktów w postępowaniu rekrutacyjnym oraz dokumenty do ich potwierdzenia dla kandydatów do klasy pierwszej publicznej szkoły podstawowej posiadającej obwód, prowadzonej przez Gminę Proszowice. Powyższe kryteria określa się dla kandydatów zamieszkałych poza obwodem szkoły:

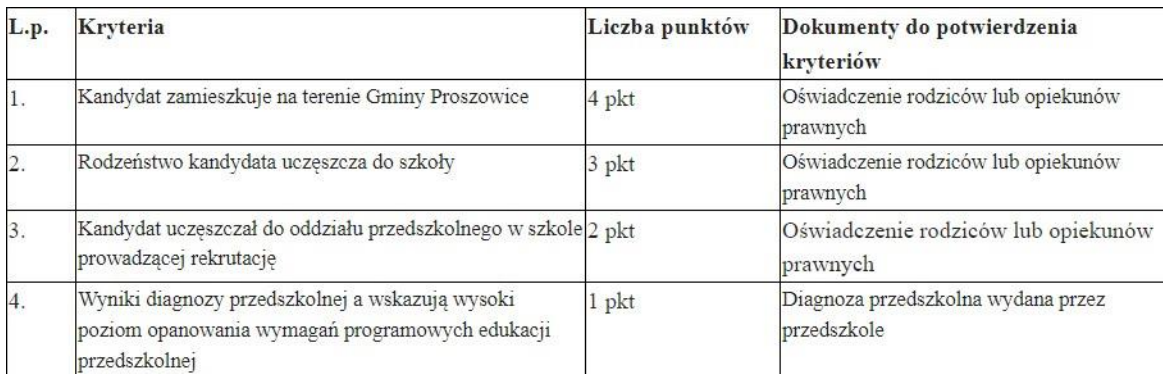

Spełnianie każdego z wyżej wymienionych kryteriów podczas składania wniosków musi być poświadczone odpowiednim dokumentem załączonym w formie elektronicznej (skan dokumentu). Wzory dokumentów znajdują się na platformie eNabór w zakładce "dokumenty" u dołu strony:

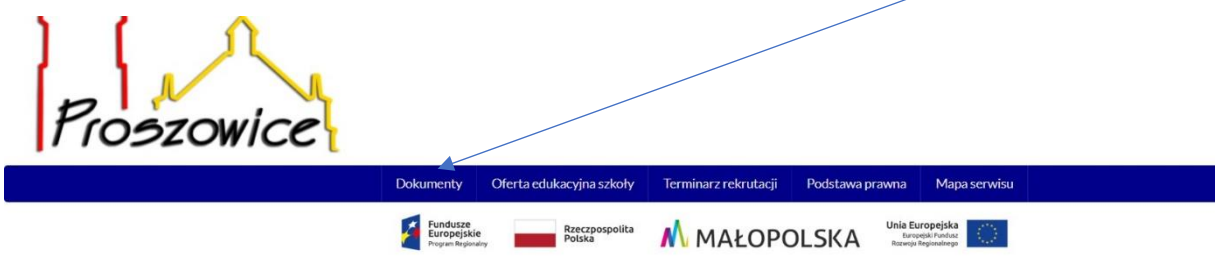

Dużo tych wiadomości, ale i dużo telefonów i pytań odbieram od rodziców podczas procesu rekrutacji, dlatego chciałem wyjaśnić wiele rzeczy przed składaniem zgłoszenia/wniosku. Gdyby ktoś z Państwa miał jakieś problemy z elektronicznym systemem eNabór jest również możliwość wypełnienia go ze mną w szkole. Jestem do Państwa dyspozycji po wcześniejszym kontakcie telefonicznym.

*Z poważaniem*

*Krzysztof Chmura*